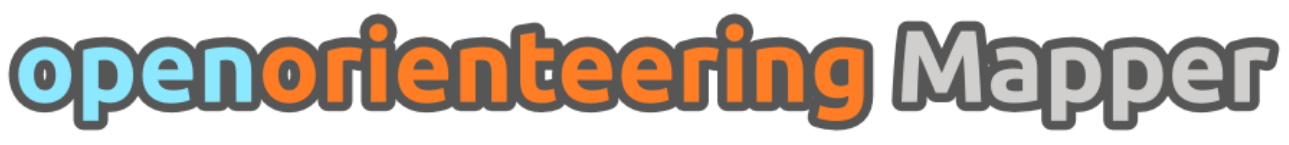

# **Roadmap**

## **Finished parts**:

- Support defining all symbol types:
	- Points
	- Lines
	- Areas
	- Text
	- Combined
- Main drawing tools:
	- Points
	- Paths
- Edit tool to move objects and their control points
- Printing, direct PDF and raster image export
- Implement Undo/Redo capability
- Important editing tools:
	- Convert other object types to paths
	- Change an object's symbol
	- Fill a line or add a border to an area
	- Flip side of objects on lines
- Important map operations:
	- Change map scale
	- Scale all symbols
- Symbol browser operations:
	- Scale symbols
- Build ISOM symbol set

## **Milestone 1**:

Make basic map drawing possible using Mapper on the desktop

- Main drawing tools:
	- Circles
	- Ellipses
	- Rectangles
	- Text
- View tools:
	- Center view on map
	- Set custom zoom factor
- Important editing tools:
	- Cut, Copy, Paste
- Add / remove points on paths
- Snapping for editing tools
	- Following existing paths and appending to existing paths with the path draw tool
- Cut objects
- Connect lines
- Cut holes into objects
- Rotate objects
- Close / connect paths
- Measure distances
- Important map operations:
	- Rotate map
	- Import other map
	- Exchange symbol set
- Symbol browser operations:
	- Sort symbols
	- Hiding and protecting symbols
	- Copy, Paste
	- Select unused symbols
- "Problem widget" showing
	- Templates which are not found
	- Objects which do not meet the minimum size determined by their symbol
- Build ISSOM symbol set
- OCAD file import
	- Version 8
	- Version 10
- OCAD file export, version 8

## **Milestone 2**:

Provide an Android version of Mapper with an adapted user interface to support surveying

- Evaluate the Necessitas (Qt on Android) project, determine if it supports everything the application needs and works stable
- Design the mobile user interface
- Implement the mobile user interface
- Implement surveying features
	- Enable rotating the map based on a digital compass sensor and determine if its precision is sufficient
	- Read values from the internal GPS unit
		- Display the current position on the map
		- Center the map on the current position
		- Draw helper lines (e.g. in 10m steps around the current position, a circle displaying the GPS positioning certainty, straight forward line, …)
	- Read values from an external GPS unit connected via bluetooth
	- Average current position and set point object there
	- Definition and use of template configurations to quickly switch between multiple

templates

– Implement taking georeferenced photos

#### **Milestone 3**:

Add less important features and polishing and release a stable version 1.0

- Fixed angles for editing tools
- Scale and rotate arrows for the move tool
- Color correction (plus, add an option for export to image to include it there or not)
- Layer management
- Object grouping
- Multiple viewport support
- Helper grid
- Hiding all templates
- Make shortcuts adjustable, implement program settings
- GPS window for the desktop version
- Advanced template types
	- Map templates
	- Sketch templates
	- Laserscan templates
- Template grouping
- "Move by hand" for templates
- Numeric transformation window for templates
- Numeric transformation window for objects
- Image template operations: trace lines, make color transparent
- Less important drawing tool:
	- Numeric object creation tool
- Less important editing tools:
	- Change all symbols of one type to another
	- Change layer of objects
	- Round corners of rectangle
	- Grow/Shrink object based on curve normals
	- Union of objects
	- Intersection of objects
	- Difference of objects
	- Distribute object on path
	- Interpolate paths
	- Subdivide path
	- Get GPS coordinates for location
- Less important map operations:
	- Create excerpt
- Make a legend object type to simplify the creation of legends and give a warning for objects where a legend entry is required but does not exist
- Write documentation and create in-application help